IADIS International Journal on WWW/Internet Vol. 17, No. 1, pp. 93-110 ISSN: 1645-7641

# **CODECHUM: A SMART IDE FOR TEACHING AND LEARNING PROGRAMMING**

Jemar Jude A. Maranga, Leilla Keith J. Matugas, Jorge Frederick W. Lim and Cherry Lyn C. Sta. Romana *Cebu Institute of Technology- University, Philippines*

### **ABSTRACT**

Teaching an introductory programming course to an average of 40 students while monitoring their performance can be a challenge for instructors. Preparing coding exercises with test cases and checking students' programs can prove to be time consuming at times. Moreover, programming has been known to be quite difficult for students to learn. To address these concerns, a web-based Integrated Development Environment (IDE) for C Programming called CodeChum was developed. CodeChum provides instructors with an easier way of creating programming exercises and automating the checking student codes. CodeChum allows students to apply their skills using problem stories attached to learning outcomes, test their solutions, get instant feedback and monitor their current status through a student dashboard. CodeChum was tested within a span of two months on 120 undergraduate students taking up introductory programming courses and 6 programming instructors from Cebu Institute of Technology- University, and another study, for the implementation of the student dashboard, was conducted on 35 students using a system usability scale (SUS) test. A usability and feedback survey for students and instructors was conducted getting inputs of their experience while using the IDE. Results of the survey show that the system was well received both by students and instructors. As for the student Dashboard, results show good initial feedback from the students in terms of its usability and the overall user experience provided by the newly integrated module.

#### **KEYWORDS**

Online Monitoring and Learning Software, Web-based Tool for Teacher Support, Student Assessment, Descriptive Learning Analytics

# **1. INTRODUCTION**

In this fast-paced world of emerging technologies, it has become an undeniable fact that the Information Technology industry is already rapidly growing and does not intend to stop. Because of this, a lot of jobs in relation to the field have started to emerge and the demand for people with the necessary skill set in both hardware and software engineering is becoming significantly high. In fact, startups and big companies alike are looking for creative, innovative developers and software engineers to design and refine computer programs. According to the U.S. Bureau of Labor Statistics, there is an expected growth of more than 17% with regards to the demand for software engineers by 2022 – an increase far faster than average, giving a median salary of \$102,280.00 (Lopaze, 2018). In the Philippines alone, IT related programs have emerged as one of the top 10 degree programs students took with 398,765 students enrolled, making it the fourth most popular career path for incoming college students in the Philippines (Enriquez, 2018). However, although the demand both by recruiters and aspiring professionals seem to be high, the problem with incompetent graduates still arise. A study done last 2017 showed that over 50% of college students under Information Technology courses in the Philippines deemed incompetent and lacked programming skills that could pass for international standards (Suarez, 2017). Another survey showed that an extensive amount of data on perceived difficulties were related to programming concepts and program construction (Ala-Mutka, et.al, 2005). With this in mind, a solution that could help programming instructors monitor a student's performance, an easier way to create programming exercises, automate checking for outcome-based problems and monitor the student's performance relative to his/her peers through a web-based Integrated Development Environment (IDE) called CodeChum was developed. CodeChum would also allow students to better understand the applications of each problem relative to its learning outcome through producing problem stories that would stress the practical applications of the said outcome. In general, CodeChum aims to provide an accessible IDE for C programming that aims to become a fun, interactive and challenging platform for novice student programmers and an easy monitoring and assessment tool to complement a programming instructor's teaching strategies. CodeChum was deployed within a span of two months in Cebu Institute of Technology- University and was used by 120 undergraduate students taking up introductory courses in programming and 6 programming instructors. A usability survey was conducted in order to assess the usefulness and value of the proposed IDE to its users. Months after, another study was conducted on providing students with a learning analytics tool that would allow students and their instructors to have a visual representation on the students' performance through a student dashboard page. A system usability scale test was conducted to assess its usefulness perceived by 35 students.

## **2. LITERATURE REVIEW**

Programming has been a relevant skill to learn as it can be applied in various fields. However, the learning curve for learning basic programming concepts seem to be high for most novice programmers. Drop out, unmotivated and high-level retention of student's in the first year are problems that is imperative to solve (Costa & Piteira, 2012). A previous study last 2007 was conducted, with participating universities all over the world, in order to assess whether there is an alarmingly high failure rate for CS1 students (Bennedsen & Caspersen, 2007). Unfortunately, due to lack of participants it was hard to conclude with 33% that the failure rate was alarming enough. However, a follow up study was conducted revisiting the said matter in 2014 (Watson, & Li, 2014), and similarly it was proved to show a worldwide pass rate of 67.7% which did not necessarily increase over the years.

#### CODECHUM: A SMART IDE FOR TEACHING AND LEARNING PROGRAMMING

With that said, studies relating to the difficulties of novice programmers have been conducted in order to know why and in what aspect they find it difficult. A study conducted (Muraina & Rahman, 2014) revealed that practical classes and laboratory usage have significant contribution in improving a student's achievement in computer programming (Costa & Piteira, 2013, Muriana & Rahman, 2014). Another similar study (Lahtinen, et.al) suggests that the biggest problem of novice programmers does not seem to be the understanding of basic concepts but rather learning to apply those (Boudouvis, et.al, 2011, Mhashi & Alakeel, 2013). Also, another factor that may result to the difficulty in learning programming concepts is the gap between the understanding of the instructor and the students. The same study also suggested to construct different learning materials that could assess the student's program generation, modification and debugging skills.

Currently, programming instructors use traditional methods in evaluating a student's performance in class namely paper-and-pencil testing (PPT) and computer-based assessment (CBA) among others, with studies leaning more towards a successful skill assessment for novice programmers using the CBA method (Boudouvis, et.al, 2011, Nouri & Öqvist, 2018). A study conducted to assess a novice programmer's progress while using virtual appliances (Pardo, et.al, 2012) resulted in a significant correlation with student academic achievement while using online methods. Furthermore, it also validated the use of a prediction mechanism for further improvements (Pardo, et.al. 2012).

With the acceptance of computer-based assessment for novice programmers and the recommendation of laboratory activities and more advanced learning materials, CodeChum implements the following features that can both aide the students to better their performance and instructors in better assessing and monitoring a student's performance:

F1- *automated checking for students' coding exercises*

Common advantages of automation are the speed, availability, consistency and objectivity of assessment (Ala-Mutka, 2007). However, a disadvantage would be not being able to monitor the structure and design of a student's code. CodeChum addresses this problem through the ability to be able to revisit a student's code after every activity, which can be accessed by the programming instructor.

### F2- *creating problem stories to better understand programming concepts and their real-life applications*

CodeChum would present different coding exercises as problem stories in order to support the study mentioned above and how it could possibly provide a real-life application for different programming concepts for the student's to better understand why they are taught certain concepts, which will potentially lead to an improved learning in introductory programming.

F3- *leaderboard system to encourage additional personal motivation*

CodeChum implements a leaderboard system in order for the students to access their performance and to know their current standing in class. The leaderboard system is accompanied by time-bound activities which can provide a game-like effect to students answering the activities (Tan, et.al, 2009). This is also beneficial for teachers in monitoring the performance of their students which can encourage further consultations and a more personal teaching style depending on the student.

F4- *online IDE*

CodeChum is presented as an online IDE for C programming which is accessible to students and teachers anytime, anywhere. This enables teachers to monitor their students right away, instead of using traditional or conventional IDEs like Dev-C++. This also places a student's

learning data in one place which can be used for further learning analytics to improve the instructor's teaching style depending on the student.

F5- *descriptive analytics in a form of a student dashboard to provide students a visual summary of their overall performance to better asses themselves and to enable instructors better understand their students*

Learning analytics applications can be distinguished into four stages, respectively: Awareness, Reflection, Sensemaking, and Impact. Once a learner's data can create correlations with specific goals and progress that can be tracked, meaningful feedback loops can be created that can potentially sustain desired behavior in terms of learning (Verbert, et.al., 2013). Furthermore, studying the importance of student performance and behavior indicators obtained from different data gathered by an instructor at various points in the course can further help the students to perform better in a course. In fact, a study by Beth Dietz-Uhler and Janet E. Hurn (2013) found out that the performance on the first two exams, a quiz taken before the class started an assignments in the second half of the course accounted for 98% of the variance in final course grades (Dietz-Uhler, et.al., 2013).

# **3. METHODS**

# **3.1 Development of the System**

The system has been developed on the web platform. It is specifically made with a solid and well-known Python web framework, Django. For its database, it uses MySQL. The tool has three major parts:

I. Integrated Development Environment

II. Teacher's Panel

III. Student Dashboard

### **3.1.1 Integrated Development Environment**

This is the part of the whole system where the student solves programming problems made by their teacher. Currently, it only supports the C programming language. Its appearance is somehow similar to existing competitive coding platforms online such as Hackerrank and Codefights. It basically has 5 major parts:

1. Problem Description - This shows the description of the problem (which was made by the teacher) currently solved.

2. Code Editor - This is where the student types his/her code. The programming language to be used is the programming language set by the teacher for this specific task. However, for this research, only the C programming language is supported.

3. Playground Input/Output – This is where the student can supply a sample input for his code and test run his code. When the student clicks the Run button, the value in the sample input field will be supplied to the student's code and the output of his/her code will show in the output section.

4. Test Cases – This is where the shown test cases for the problem are listed. When the code is submitted, these test cases will be executed to score the answer of the student.

5. Leaderboards – This shows the ranking of each student taking the same exercise after the allotted time is finished.

### CODECHUM: A SMART IDE FOR TEACHING AND LEARNING PROGRAMMING

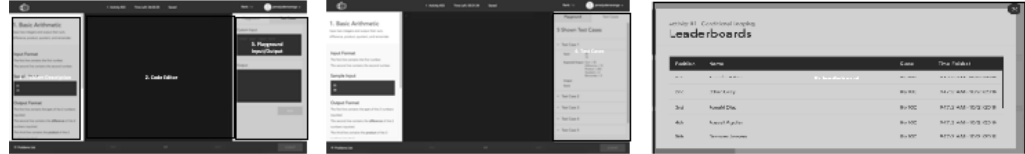

Figure 1. System's Integrated Development Environment

#### **3.1.2 Teacher's Panel**

This is where the programming instructors monitor the status and performance of each of their students for each of their respective classes. The teacher's panel contains the features that are needed for teachers to interact with their students. It has 3 major sections:

1. Courses Section – In this section, the teacher can create a course at the start of the semester (see Figure 2). Furthermore, the teacher can view his/her courses and their corresponding details such as the number of tasks created, students enrolled, schedule, and etc. (see Figure 3).

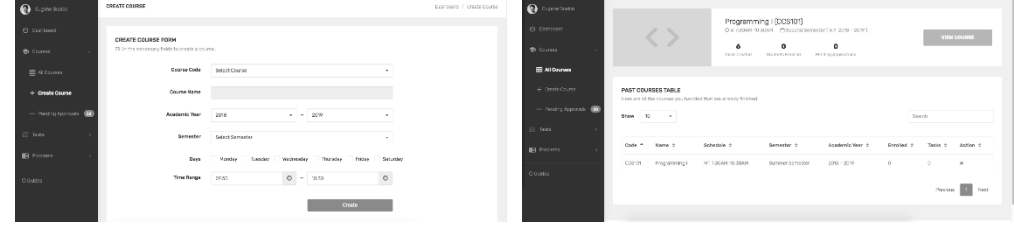

Figure 2. Create Course Figure 3. All Courses

2. Problems Section – In this section, the teacher can create programming problems that can be used in the tasks he/she creates (see Figure 4). In the creation of the problem, the teacher adds the details of the problem, the moderators of the problem, and the test cases of the problem, which will be used for the automatic checking feature. Also the teacher can view all the problems he/she has created (see Figure 5).

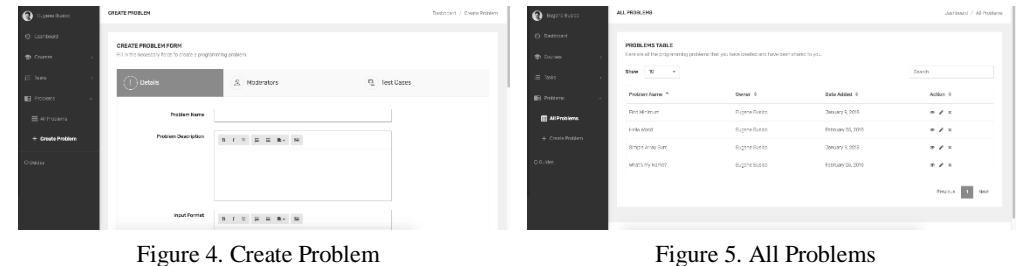

3. Tasks Section – In this section, the teacher can create a task for a specific course he/she has. In doing so, the teacher needs to input the basic details of the task and then assign problems to it from the problem he/she has created or has been shared with (see Figure 6). The teacher can then view all the tasks he/she has created for all of his/her courses (see Figure 7).

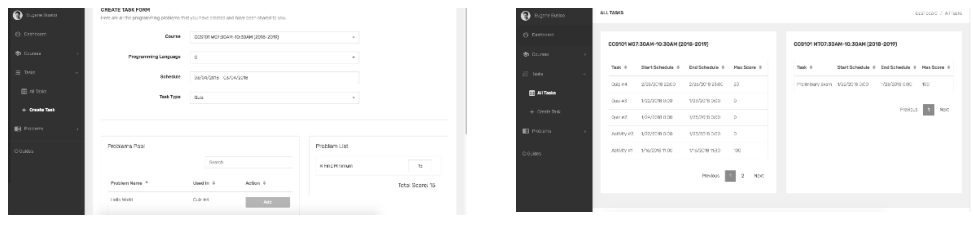

Figure 6. Create Task Figure 7. All Tasks

Then, the teacher can view all the details of a task. Aside from the main details of the task, the teacher can view the average actual scores of the students who answered the task along with their individual actual scores (see Figure 8).

| <b>Q</b> homitato                      | $0.12 + 1$                                                  |                                                         |                                                   |                              |                        | Domitized / All Tasks / Quiz PA         |              | OUIZ #4 - KMRA MARANGA                    |                        |        |                 |                     | Doshboard / All Tosks / Outz #4 / Klora Maranga                                                       |
|----------------------------------------|-------------------------------------------------------------|---------------------------------------------------------|---------------------------------------------------|------------------------------|------------------------|-----------------------------------------|--------------|-------------------------------------------|------------------------|--------|-----------------|---------------------|----------------------------------------------------------------------------------------------------|
| @ Datesting<br><b>B</b> Done<br>im the | TARK OF TAILR<br>Start Schedule<br>CratCoheshie             | February 35, 2010 10:00 PM<br>Delevery 24, 2093 1100 EM | STUDENT ANSWERS<br>0.14<br>Assessor William Score |                              | 20/20<br>Avenue Score  |                                         |              | Watwin<br>Score<br>$\mathbb{A}$<br>$\sim$ | 0.14                   | $\Box$ | Total<br>Score  | 20/20               | BOT CONVERSATIONS<br>Linangwared<br>258                                                               |
| El Protigns<br>0.0106                  | Time Bernehing Left<br>Max Slope<br>Programming Languages   | Time's up!<br>20.05/<br>$\sim$                          | <b>Churlent Marne, 41</b><br>Clea Network         | Crera.<br>$20\,\mathrm{GHz}$ | Matuto Sears 0<br>0.91 | Artist 0<br>$\sim$ $\sim$               | $\mathbf{r}$ | PROBLEM ANSWERS<br>Name                   | <b>Max Goore</b>       |        | Seere           | Aetlen              | $\bigoplus$ or $\mathcal{P}$<br>Hi Chumi Do you have<br>↽<br>some problems? (il)<br>John Dog 05:54 PM |
|                                        |                                                             | <b>Extend Deadline</b>                                  |                                                   |                              |                        | $\approx$ 000 $\overline{\rm{M}}$ . Not |              | Helba World<br>What's My Name?            | 5 ots<br><b>15 phs</b> |        | 5 pts<br>15 p/s | $\bullet$<br>$\sim$ | how to implement a<br>inner?<br>05/54 PM<br>Cash County 05/54 PM                                      |
|                                        | PROBLEM LIST<br>Name<br>$\sim$<br>How world<br>$\mathbf{1}$ | <b>Han Soone</b><br>5 015                               |                                                   |                              |                        |                                         |              |                                           |                        |        |                 |                     | $ds$ , which<br>Dohn Dog 05:54 PM<br>while loop                                                       |

Figure 8. Single Task Details Figure 9. Monitor Student

The teacher can also monitor further his/her student (see Figure 9). In this page, the teacher can view the score of the student in each of the problems of the task. From here, the teacher can monitor further down his/her student by viewing how the student really answered the programming problem. This solves the problem that programming teachers are facing: all they know is if the student was able to answer or not, but do not know the details in between (see Figure 10).

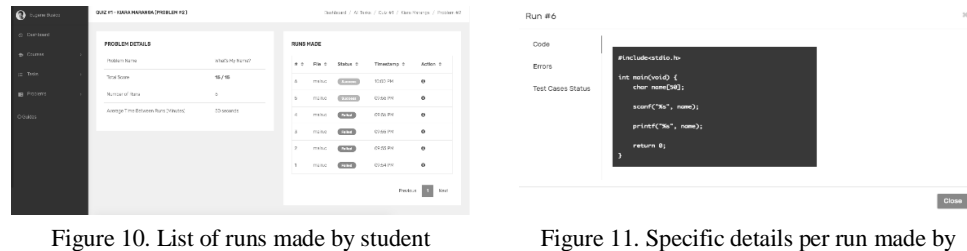

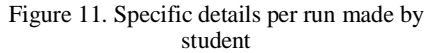

For each run the student made on that problem, the teacher can view the actual code of that run, the errors in that run, and the test cases status (see Figure 11).

#### **3.1.3 Student Dashboard**

This is where the students monitor their status and performance overall or to a certain period of time. Instructors can view the student dashboard under their courses. The student dashboard contains the main features to be obtained from the learning analytics which includes the following:

1. Problem History – This feature returns a tally of all the previous solved, unsolved and attempted problems that the students have encountered during the duration of the course.

2. Activity History – This feature returns the total runs, total score and time it took for the students to answer a certain activity.

3. Outcome History – This feature returns all the outcomes related to every problem that the students have encountered during the duration of the course.

4. Top Errors – This feature returns the student's top errors during the entire duration of the course coupled with its number of occurrences.

5. Rank – This feature returns the student's rank in relation to all the students in his/her respective section for a specific course.

Figure 12 below shows the final user interface of the student dashboard which was used during the development of the system. The said Student Dashboard UI was subjected to a usability test after its development and deployment.

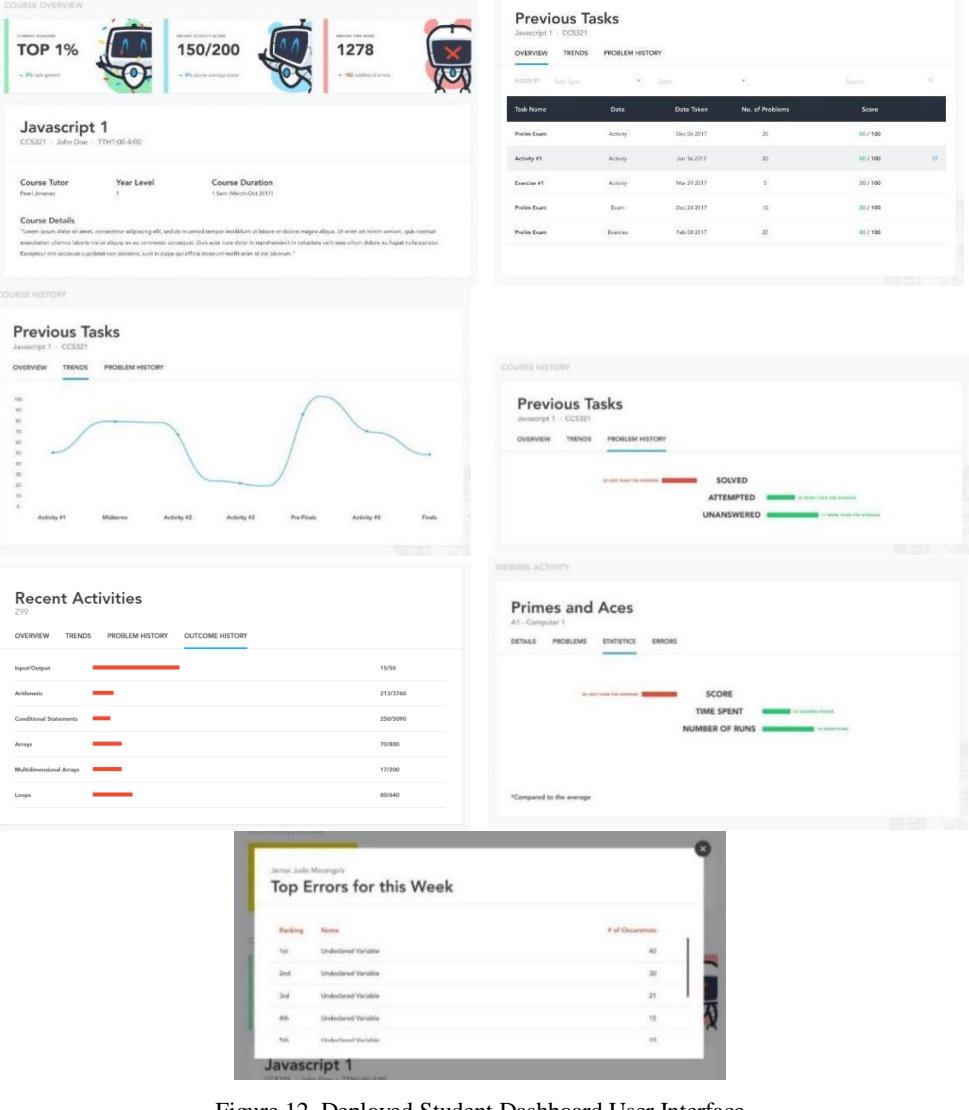

Figure 12. Deployed Student Dashboard User Interface

# **3.2 Testing**

# **3.2.1 Codechum Learning Platform**

The participants are 120 undergraduate students taking up introductory programming courses and 6 programming instructors from Cebu Institute of Technology- University. All of them were able to use CodeChum in the span of two months for their laboratory exercises. A total of 120 surveys for the students were returned with a response rate of 100%, and a total of 6 surveys for the programming instructors were returned. Two separate surveys were prepared in order to assess the usability of CodeChum for the students and the instructors. Tables 1 and 2 show the questions prepared for the students and the programming instructors respectively. The questions below were formulated in order to assess specific features and the scale of how the users would accept the system. Data will be presented by displaying the frequency of answers in percentage and average depending on the question type.

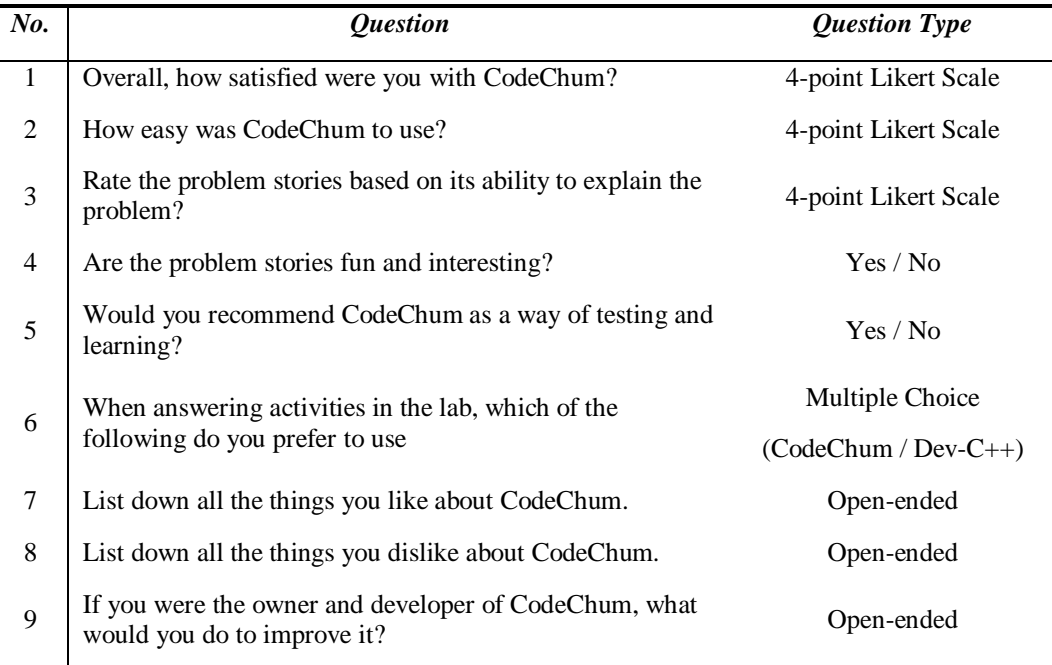

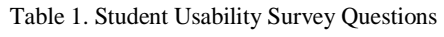

### CODECHUM: A SMART IDE FOR TEACHING AND LEARNING PROGRAMMING

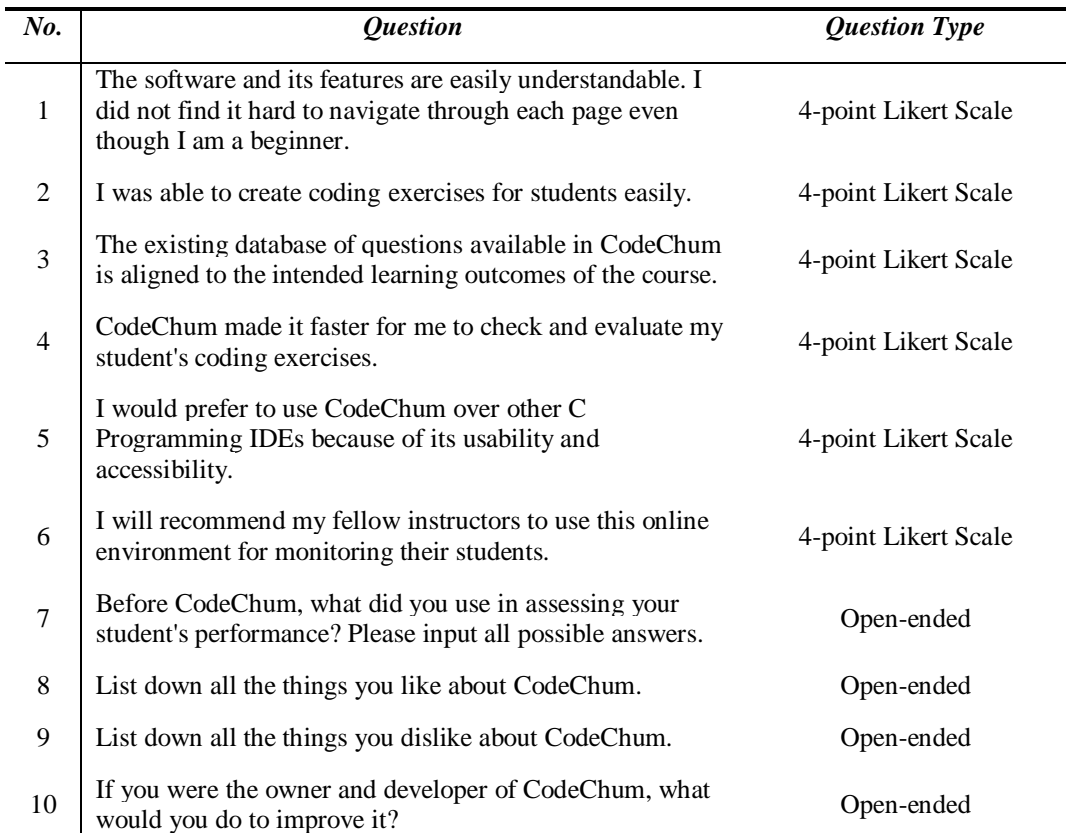

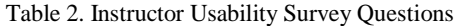

For questions involving the 4-point Likert Scale question type, a response average will be computed for each using the formula show in Figure 13 where the sum of the frequency of the results *(f)* multiplied to their corresponding points *(p)* will be divided by the total number of responses *(n)* and will result to a response point ranging from 1-4. The proponents have chosen a threshold of 3.0 as an indicator for good performance.

$$
AVERAGE = \frac{\sum f * p}{n}
$$

Figure 13. Response Point Average Formula

# **3.2.2 Codechum Student Dashboard**

Right after the integration, the entire CodeChum team deployed the new Student Dashboard feature into the currently running CodeChum system. This feature was then introduced to approximately 35 students taking up introductory programming courses and using CodeChum as their medium of learning. The students were given enough time to explore the new feature and were later invited to answer a usability survey modeled from the existing System Usability Scale Questionnaire.

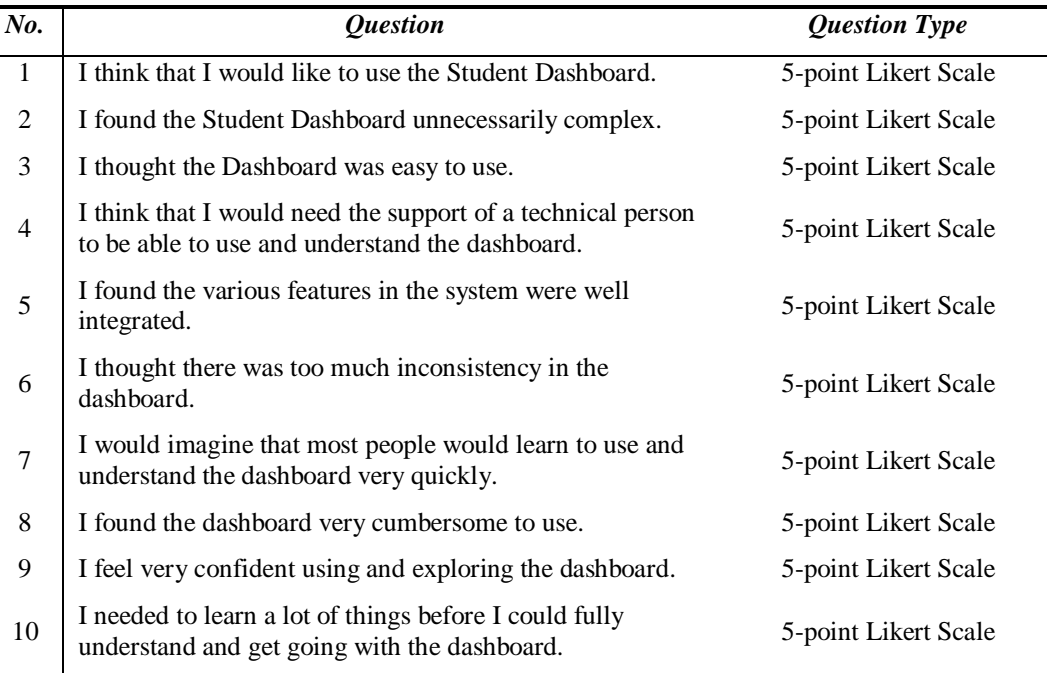

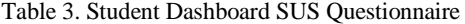

# **4. RESULTS AND DISCUSSION**

# **4.1 CodeChum Learning Platform**

Tables 4-7 show the responses from 120 undergraduate students taking up introductory programming courses. As shown in Table 4, the data are presented as frequency percentages for the 4-point Likert scale. Responses for the Yes/No and multiple choice question types are shown in Table 5 and another separate table (see Table 6 and 7) shows the results for the open-ended question types from the same student usability and feedback survey.

| No. | <b>Frequency of Responses</b> | Response |    |    |         |
|-----|-------------------------------|----------|----|----|---------|
|     |                               | າ        | 3  |    | Average |
|     | 2                             |          | 36 | 75 | 3.53    |
| 2   | 2                             | 14       | 40 | 64 | 3.38    |
| 3   | 2                             |          | 56 | 51 | 3.30    |

Table 4. Responses: Student Usability and Feedback Q1-Q3

For Q1, majority of the participants (62.5%) responded that they were very satisfied with CodeChum, with an average point of 3.53 out of 4 points. For Q2, 53.3% agreed that CodeChum was *very easy* to use with an average point of 3.38. For Q3, majority of the participants (46.7%) said that the problem stories *were fairly easy to understand* with an average point of 3.30.

| No.            | <b>Frequency of Responses</b> | Favorable |         |  |
|----------------|-------------------------------|-----------|---------|--|
|                | YES                           | NO        | Average |  |
| $\overline{4}$ | 116                           | 4         | 96.67%  |  |
| 5              | 114                           | 6         | 95.0%   |  |
|                |                               |           |         |  |
|                | <b>Frequency of Responses</b> | Favorable |         |  |
|                | <b>CODECHUM</b>               | $DEV-C++$ | Average |  |
| 6              | 83                            | 37        | 69.2%   |  |

Table 5. Responses: Student Usability and Feedback Q4-Q6

For Q4, majority of the participants (96.67%) found the problem stories fun and interesting to answer, leaving 3.3% thinking otherwise. For Q5, majority of the participants (95.0%) would highly recommend CodeChum as a way of assessing and learning introductory programming concepts, leaving 5% thinking otherwise. For Q6, 69.2% would prefer to use CodeChum for their laboratory activities, 30.8% would prefer to use Dev-C++.

| No.            | Q7: Good Points                      |                  | Q8: Bad Points                                   |                  |  |  |  |  |
|----------------|--------------------------------------|------------------|--------------------------------------------------|------------------|--|--|--|--|
|                | <b>Description</b>                   | <b>Frequency</b> | <b>Description</b>                               | <b>Frequency</b> |  |  |  |  |
| 1              | User Interface                       | 43               | Slow Compilation Time                            | 18               |  |  |  |  |
| 2              | 33<br>User Experience                |                  | None                                             | 16               |  |  |  |  |
| 3              | <b>Test Cases</b>                    | 22               | <b>Hidden Test Cases</b>                         | 14               |  |  |  |  |
| $\overline{4}$ | <b>Problem Stories</b>               | 22               | Codes in $C++$ Don't<br>Work in CodeChum         | 10               |  |  |  |  |
| 5              | <b>Improves Critical</b><br>Thinking | 14               | Internet Lag                                     | 9                |  |  |  |  |
| 6              | <b>Leaderboard Feature</b>           | 9                | Code Can't Be<br><b>Revisited After Activity</b> | 6                |  |  |  |  |
| 7              | Time-bounded<br>Activities           | 8                | Questions Are Too<br>Hard                        | 5                |  |  |  |  |

Table 6. Top 5 Responses: Student Usability and Feedback Q7-Q8

For Q7 and Q8, the participants were asked to list down the good and bad points of CodeChum. Listed in Table 6 above shows items with a significant number 5 frequent responses and above. Other items suggested were not included as they didn't meet the said minimum number of frequent responses. Based on the aforementioned table, most of the participants felt the user interface and user experience, test cases and problem stories were good points of CodeChum. They also mentioned that the time-bounded activities which improve critical thinking and the leaderboard feature also make it more fun and challenging. However, majority of the participants also felt the need to improve on the slow compilation time among others, but a significant number of participants also felt that there were no bad points for CodeChum.

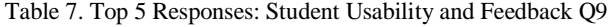

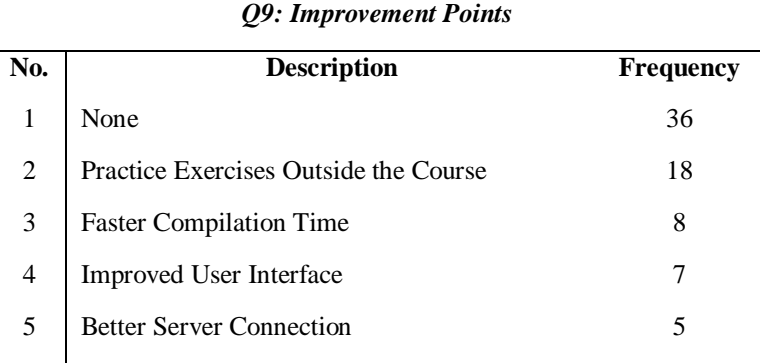

Similarly for Q9, listed above (see Table 7) are the significant items which the participants felt were improvement points for CodeChum and although majority responded that they had nothing to suggest as improvements, a significant number of participants pointed out that more practice exercises outside recorded activities, and a faster compilation time among others could be seen as points for improvement for CodeChum.

Tables 8-11 shows the responses from 6 programming instructors from Cebu Institute of Technology- University. The participating programming instructors are the ones who facilitate the laboratory activities of the 120 undergraduate students participating in the testing as well. A ratio of 1:20 corresponds to the number of programming instructors to students under introductory programming courses. Data presented in Table 8 shows responses for questions 1-6.

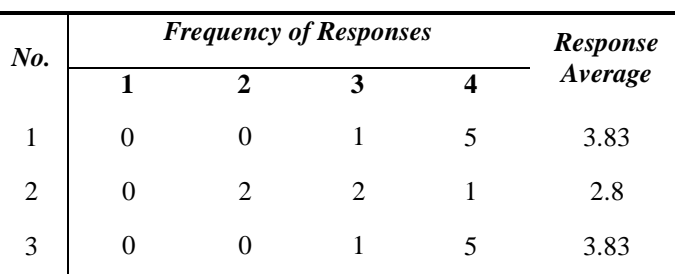

Table 8. Responses: Instructor Usability and Feedback Q1-Q6

CODECHUM: A SMART IDE FOR TEACHING AND LEARNING PROGRAMMING

|   |  |  | 3.83 |
|---|--|--|------|
| C |  |  | 3.5  |
| o |  |  | 3.83 |

For Q1, 83.3% of the participants strongly agreed that the system was easily navigable for beginners indicating its user-friendliness with an average point of 3.83. For Q2, majority of the 5 respondents (one did not choose to answer) found it *hard* to create coding exercises using of CodeChum, with an average point of 2.8. For Q3, majority of the participants (83.3%) *strongly agreed* that questions present in CodeChum's database is aligned to their current intended learning outcomes, with an average point of 3.83. For Q4, majority of the participants (83.3%) *strongly agreed* that CodeChum made it faster for them to check and evaluate their student's performance, with an average point of 3.83. For Q5, 66.7% of the participants would *highly prefer* to use CodeChum over other programming IDEs mainly because of its usability and accessibility. For Q6, 83.3% of the participants would *highly recommend* CodeChum to their fellow instructors as an online environment for learning and monitoring their students, with an average point of 3.83.

Table 9. Top 5 Responses: Instructor Usability and Feedback Q7

| Q7: Assessment Methods Before CodeChum |                  |
|----------------------------------------|------------------|
| <b>Description</b>                     | <b>Frequency</b> |
| Traditional                            |                  |
| <b>Offline Practical Exam</b>          |                  |
| $Dev-C++$                              | 3                |
| Manual Checking of Activities          |                  |
|                                        |                  |

Based on the answers of the participants, their main method for assessing student performance with regards to their programming skills would be the traditional or conventional way with specifics on hands-on or practical exams, exams using Dev-C++ as the IDE and these exercises are then assessed using manual checking of activities, quizzes, seatworks and the like.

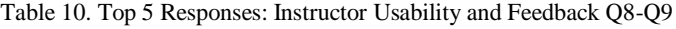

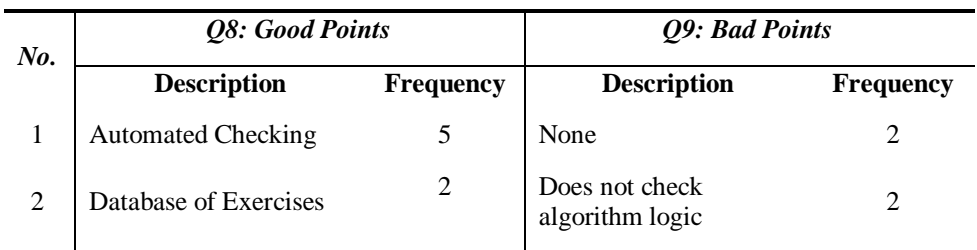

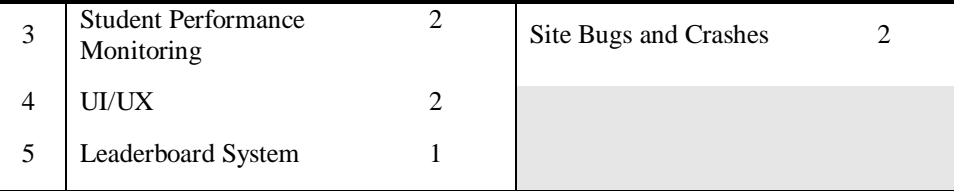

For Q8 and Q9, listed in Table 10 shows the good and bad points of CodeChum based on responses from the programming instructors. Based on the aforementioned table, most of the participants felt that the automated checking, database of exercises, student performance monitoring, the user interface of CodeChum, and the leaderboard system were its good points. However, majority of the participants also felt the need to improve on fixing the site bugs and crashes, as well as improving the checking system for exercises.

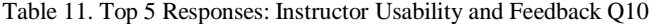

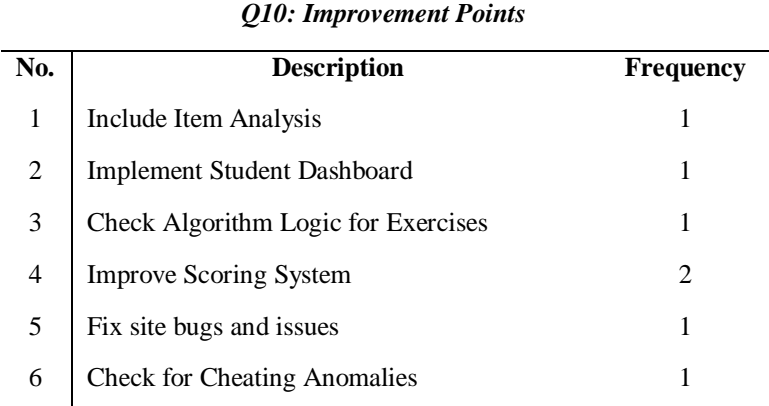

Similarly for Q9, listed above (see Table 11) are the significant items the participants felt were improvement points for CodeChum and although majority responded that they had nothing to suggest as improvements, a significant number of participants pointed out that more practice exercises outside recorded activities, and a faster compilation time among others could be seen as points for improvement for CodeChum.

# **4.2 CodeChum Student Dashboard**

During the testing, approximately 80 students were invited to participate in a System Usability Scale test to evaluate the usability of the developed Student Dashboard. A total of 55 students responded with a response rate of 68% and a total of 35 responses were used for the actual testing.

|                |          | ANSWER PER QUESTION |                   |          |                               |          |                   |    |                               |          |
|----------------|----------|---------------------|-------------------|----------|-------------------------------|----------|-------------------|----|-------------------------------|----------|
|                | Q1       | Q2                  | Q3                | Q4       | Q5                            | Q6       | Q7                | Q8 | Q9                            | Q10      |
| 5              | 26       |                     | 18                |          | 20                            |          | 19                |    | 16                            | 8        |
| 4              |          |                     |                   |          | 12                            |          | 11                |    | 13                            | 12       |
| 3              |          | 11                  |                   | 11       | 3                             | 17       |                   | 14 |                               | 5        |
| $\overline{2}$ |          | 13                  |                   | 6        | 0                             |          |                   |    |                               | 8        |
|                |          | 11                  |                   | 10       |                               | 12       | 0                 | 8  |                               | 2        |
|                |          |                     |                   |          | <b>PERCENTAGE</b>             |          |                   |    |                               |          |
| 5              | 74.28571 | $\Omega$            | 51,42857          |          | 17.14286 57.14286             | $\Omega$ |                   |    | 54, 28571 11, 42857 45, 71429 | 22.85714 |
| 4              | 25.71429 |                     |                   |          | 20 5.714286 34.28571 2.857143 |          |                   |    | 31.42857 5.714286 37.14286    | 34.28571 |
| 3              | $\Omega$ | 31.42857            | 17.14286          |          | 31.42857 8.571429             |          | 48.57143 14.28571 | 40 | 11.42857                      | 14.28571 |
| $\mathfrak z$  |          |                     | 37.14286 2.857143 | 17.14286 | $\Omega$                      | 14.28571 | $\Omega$          | 20 | 2.857143                      | 22.85714 |
|                |          |                     | 31.42857 8.571429 | 28.57143 | $\Omega$                      | 34.28571 | $\Omega$          |    | 22.85714 2.857143 5.714286    |          |

Table 12. SUS Response Breakdown

<u> 1989 - Jan Jawa Barat, masjid a</u>

Shown above in Table 12 are the respective breakdown of responses for all 35 respondents and their corresponding percentage scores. Q1 shows that majority of the students strongly agree that they would like to use the student dashboard. Q2 proves that 37% of the respondents felt that Student Dashboard was simple. Furthermore, Q3 shows that while not all, majority of the respondents at 51% find it rather easy to use. Q4 shows that 31% of the respondents may need assistance to be able to understand the Student Dashboard. Q5 shows that majority of the respondents at 57% believe that the features in the system are well integrated. Q6 shows that majority of the respondents at 48% said that the dashboard implemented was consistent in its entirety. When asked whether most people will quickly be able to understand the Student Dashboard, Q7 shows that majority of the respondents agrees at 54%. For Q8, results show that the respondents were neutral at 40% with whether they found the dashboard to be cumbersome to use or not. In Q9, results show that 45% of the respondents felt confident in using and exploring the Student Dashboard. Lastly, Q10 revealed that majority of the respondents at 34% still need to learn more before they could fully understand and get going with the Student Dashboard.

Table 13. SUS Mean Results

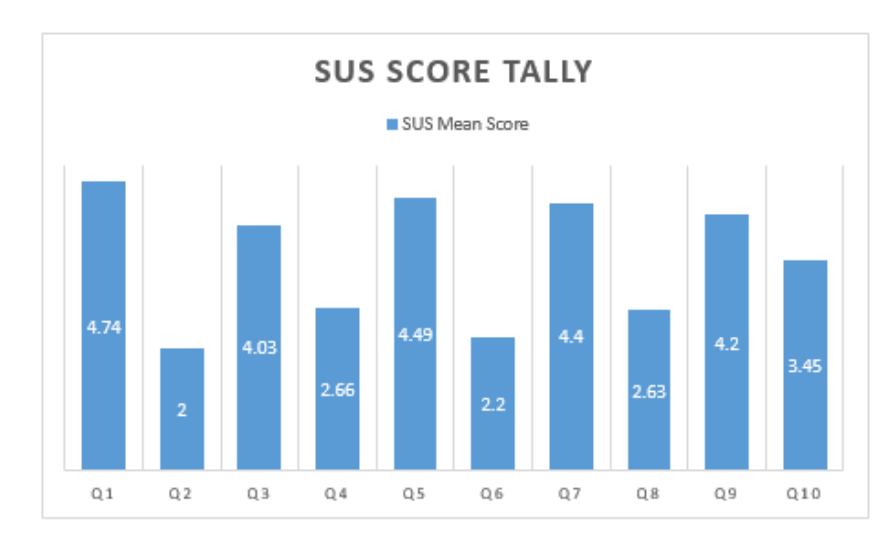

Shown above in Table 13 are the averaged SUS score per question. Each question was altered to cater to the usability of the dashboard feature only, and not the entire CodeChum system. When computed, the SUS mean score of the dashboard feature reached 72.29, which has an adjective rating of Good. The rating, as perceived by the proponents, seem to be good enough for the initial study, however, there are still room for improvement.

# **5. CONCLUSION AND FUTURE RESEARCH**

Based on the usability and feedback survey conducted, results show that the system was well received both by the students and the instructors. The user interface and user experience were major factors for the choice, but the results also pointed out the effectiveness of the problem stories, time-bounded activities, and leaderboards in creating a better learning experience during coding exercises. It can also be significantly inferred that students would prefer to use CodeChum over other conventional or traditional programming IDEs. Although certain factors like slow compile time and hidden test cases among others, are some of CodeChum's weak points, majority of the participants were still very satisfied with CodeChum and would highly recommend it for learning and assessing one's programming skills. For the student dashboard, results show that the system was well received by most of the respondents.

As for the instructors, although they found it fairly hard to create coding exercises, overall positive feedback was shown in features like automated checking, CodeChum's current problem database, student monitoring, leaderboard system, and the overall user interface. Although certain factors like site bugs and crashes are some of CodeChum's weak points, majority of the participants were still very satisfied with CodeChum and would highly recommend it for monitoring and assessing their student's performance. Participants also suggest to improve on the scoring system, implementing a Student Dashboard, and fixing bugs and crashes, among others.

Although a SUS rating of Good was given, this simply implies a need to further develop a more user-friendly approach in terms of creating the student dashboard and presenting the data in consideration with the user's background on using computers among other factors. In addition, another usability survey is likely to be conducted again for both instructors and students, now using the SUS scoring method to properly calibrate and quantify the effectiveness and usability of CodeChum. Furthermore, the proponents would like to conduct another study to test the impact of student dashboard towards student's performance within the semester as well as incorporate predictive analytics to know the students class standing in real-time.

## **REFERENCES**

- Ala-Mutka, K., et.al. (2005). *A study of the difficulties of novice programmers.* ACM SIGCSE Bulletin, Volume 37, Issue 3, pp. 14-18.
- Ala-Mutka, K. M. (2007). *A Survey of Automated Assessment Approaches for Programming Assignments.* Computer Science Education, Volume 15, Issue 2, pp. 83-102.
- Bennedsen, J. & Caspersen, M. E. (2007). *Failure rates in introductory programming.* ACM SIGCSE Bulletin, Volume 39, Issue 2, pp. 32-36. Boudouvis, A. G., et.al. (2011). *Computer‐based assessment*

*of student performance in programing courses.* Retrieved December 18, 2018 from https://onlinelibrary.wiley.com/doi/pdf/10.1002/cae.20512

- Costa, C. & Piteira, M. (2012). *Computer programming and novice programmers.* ISDOC '12 Proceedings of the Workshop on Information Systems and Design of Communication, pp. 51-53. Retrieved from https://dl.acm.org/citation.cfm?id=2311927
- Costa, C. & Piteira, M. (2013). *Learning computer programming: study of difficulties in learning programming.* ISDOC '13 Proceedings of the 2013 International Conference on Information Systems and Design of Communication, pp. 75-80
- Enriquez, F. (2018). *What Are The Top Courses in the Philippines? Courses by the Numbers!*. Retrieved December 18, 2018 from https://blog.edukasyon.ph/college-life/what-are-the-top-college-courses-inthe-philippines-courses-by the-numbers/
- Lopaze, K. (2018). *10 of the most in-demand jobs for 2018*. Retrieved December 18, 2018 from https://www.thejobnetwork.com/10-of-the-most-in-demand-jobs-for-2018/
- Mhashi, M. M. & Alakeel, A. M. (2013). *Difficulties Facing Students in Learning Computer Programming Skills at Tabuk University.* Proceedings of the 12th International Conference on Education and Educational Technology, pp. 15-24. Retrieved December 18, 2018 from Educational Technology, pp. 15-24. Retrieved December 18, 2018 from https://pdfs.semanticscholar.org/bf2e/811dc31edcb7c5b85348c131634497756b64.pdf
- Muriana, I. O. & Rahman, M. A. (2014). *Assessment of Students' Achievement in Computer Programming: An Inquiry into some Influencing Factors.* International Journal of Scientific & Engineering Research, Volume 5, Issue 3.
- Nouri, J. & Öqvist, M. (2018). Coding by hand or on the computer? Evaluating the effect of assessment mode on performance of students learning programming. ," Journal of Computers in Education, Volume 5, Issue 2, pp. 199-219.
- Pardo, A., et.al. (2012). *Monitoring student progress using virtual appliances: A case study.* Computers & Education, Volume 58, Issue 4, pp. 1058-1067.
- Suarez, I. (2017). *Study: Over 50% of Pinoy IT students lack programming skills.* Retrieved December 18, 2018 from http://newsbytes.ph/2017/02/01/study-over-50-of-pinoy-it-students-lack-programmingskills/
- Tan, P. H., et.al. (2009). *Learning Difficulties in Programming Courses: Undergraduates' Perspective and Perception.* 2009 International Conference on Computer Technology and Development. Retrieved December 20, 2018 from https://ieeexplore.ieee.org/document/5359977
- Watson, C. & Li, F. W.B. (2014). *Failure rates in introductory programming revisited.* ITiCSE '14 Proceedings of the 2014 conference on Innovation & technology in computer science education, pp. 39-44.
- Verbert, K., et.al. (February 28, 2013). Learning Analytics Dashboard Applications. Retrieved October 14, 2018 from [http://journals.sagepub.com/doi/10.1177/000276](http://journals.sagepub.com/doi/10.1177/00027)4213479363. DOI: https://doi.org/10.1177/0002764213479363
- Dietz-Uhler, B., Hurn, J.E. (2013). Using Learning Analytics to Predict (and Improve) Student Success: A Faculty Perspective. Journal of Interactive Online Learning: Vol. 12, No. 1, Spring 2013. Retrieved November 28, 2013 from the state of the state of the state of the state of the state of the state of the state of the state of the state of the state of the state of the state of the state of the state of the state of the

[http://www.ncolr.org/jiol/issues/pdf/12.1.2.pdf?](http://www.ncolr.org/jiol/issues/pdf/12.1.2.pdf)fbclid=IwAR0KJo2DKyS6rXsCbViAUHDXpFNF1 QOML-R2F7h34yMBCpoT2wKqiun31DE